## **Lookin'Body120 versione GDPR**

*Dalla release 4.0.0.5. del SW Lookin'Body120 vengono soddisfatti i requisiti del regolamento UE n. 2016/679 in materia di trattamento dei dati personali e di privacy (GDPR – General Data Protection Regulation).* 

## **Primo accesso al programma dopo l'installazione della rel. 4.0.0.5 o successive**

Dopo avere aggiornato/installato il SW alla rel. 4.0.0.5. (o successive) è necessario utilizzare le seguenti credenziali riportate anche sulla finestra di Log In:

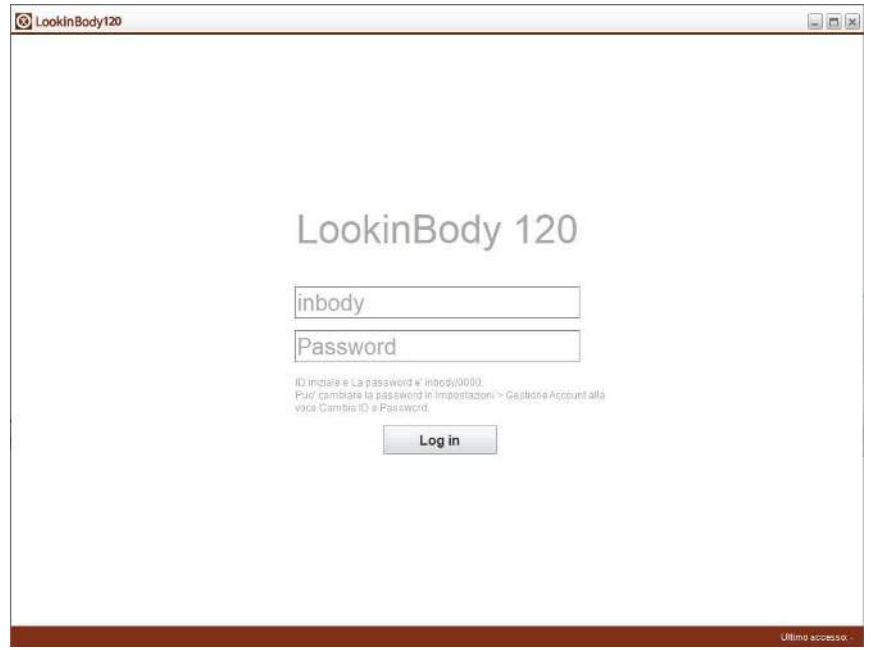

ID utente: **inbody** (caratteri minuscoli)

password: **0000** (4 zeri)

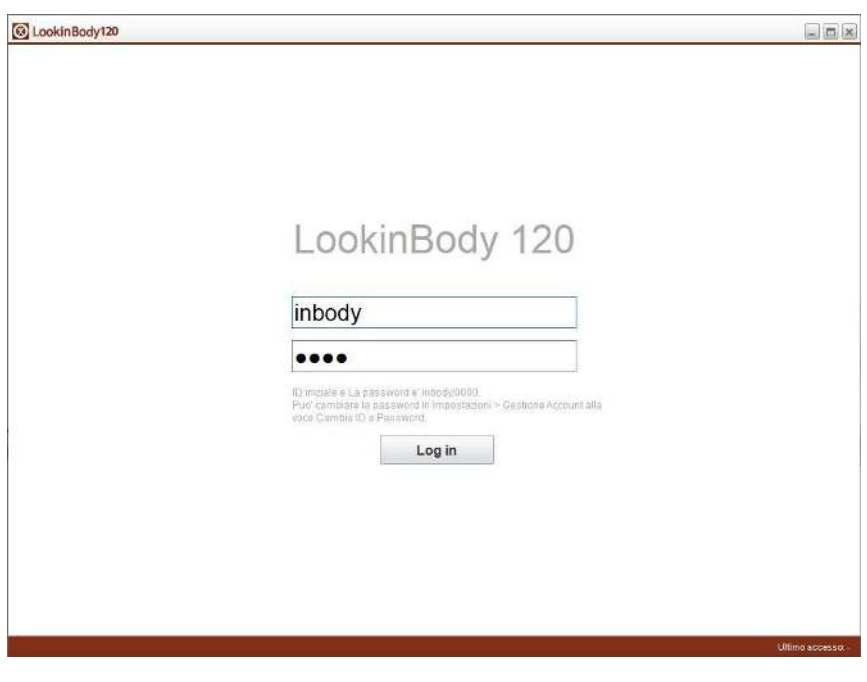

Dopo avere effettuato il Log In, il SW richiede obbligatoriamente di creare un nuovo id utente ed una nuova password; quest'ultima deve essere lunga 8-14 caratteri alfanumerici e contenere almeno una lettera maiuscola, un numero ed un carattere speciale (es. "!", "#").

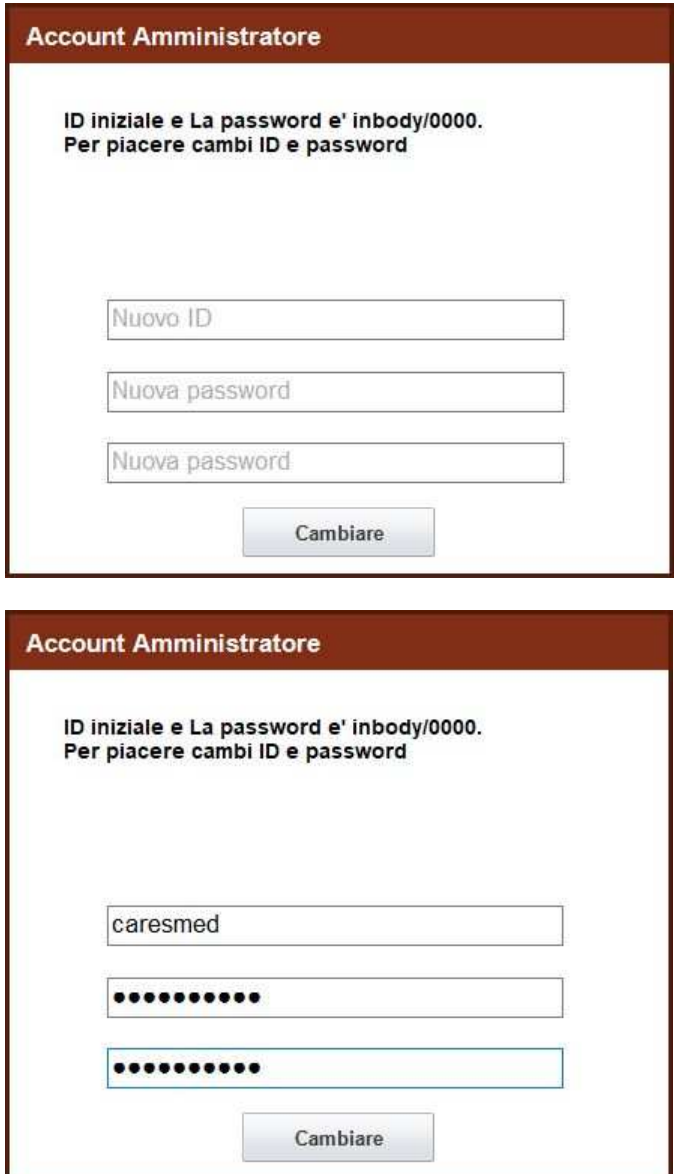

Per i successivi aggiornamenti SW le credenziali impostate rimarranno valide.

## **Caratteristiche della versione**

È importante sapere che:

le nuove credenziali devono essere ricordate/memorizzate per i successivi accessi. Se le credenziali vengono dimenticate NON sarà più possibile accedere al programma e a tutti i dati delle analisi salvati all'interno. Il ripristino della password viene effettuato solamente dal centro di assistenza tecnica (**il servizio è a pagamento**);

il database è crittografato per ragioni di sicurezza e NON è più possibile aprirlo con MS Access;

dopo avere installato questa versione, NON è più possibile tornare alle versioni precedenti (rel. 3.2.0.7. o precedenti), previa perdita dei dati dei pazienti e delle analisi.

È possibile in qualsiasi momento personalizzare le impostazioni di accesso mediante il menu "Impostazioni" alla voce "11. GDPR Options".

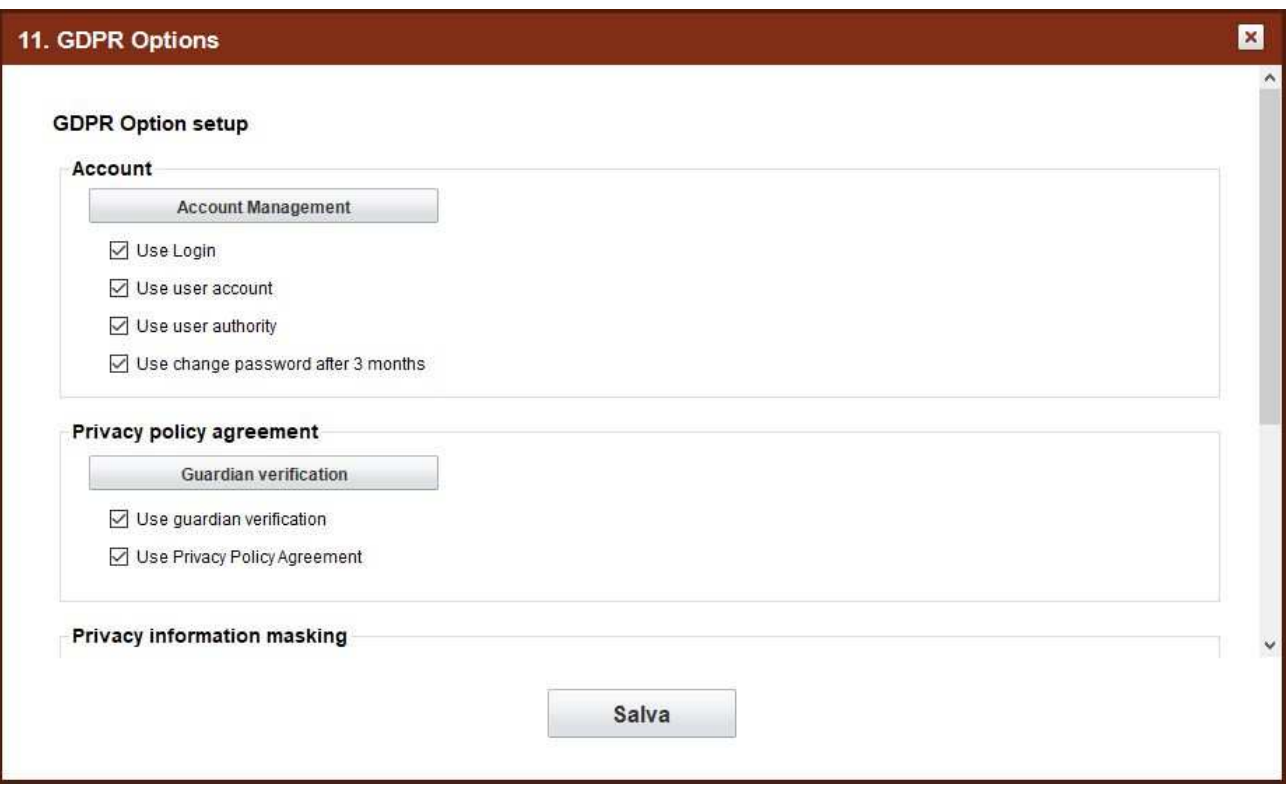